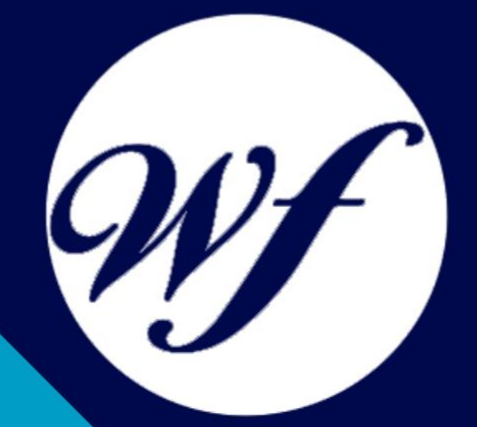

### Curso online. Curso superior de Presto 2022 Nivel básico

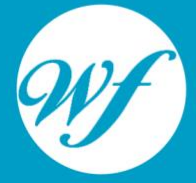

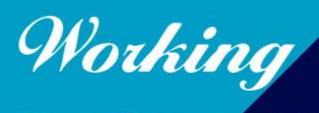

Formación Integral S.L.

www.workingformacion.com

## OBJETIVOS

Este Curso de Nivel Básico de Presto 2022 le ofrece una formación especializada en la materia. Con la realización de este curso el alumno adquiere una formación superior para crear presupuestos, gestionar ofertas, realizar certificaciones de obra y mediciones presupuestarias a través del software de Presto, a nivel básico.

# CONTENIDOS

#### **UNIDAD DIDÁCTICA 1. INTRODUCCIÓN**

- 1. ¿Para qué sirve Presto?
- 2. Perfiles de uso de Presto
- 3. Instalar y abrir Presto
- 4. Estructura modular de Presto y autorización de módulos
- 5. El interfaz
- 6. El entorno de trabajo
- 7. Propiedades de la obra
- 8. Variables generales de la obra
- 9. Mejoras y novedades de PRESTO

#### **UNIDAD DIDÁCTICA 2. LAS HERRAMIENTAS BÁSICAS**

- 1. Archivo
- 2. Edición
- 3. Ver
- 4. Referencias
- 5. Herramientas
- 6. Procesos
- 7. Complementos
- 8. Cálculos
- 9. Informes

#### **UNIDAD DIDÁCTICA 3. DEFINICIONES. EL PRESUPUESTO.**

- 1. Ventana presupuesto
- 2. Ventana conceptos
- 3. Ventana entidades
- 4. Ventana sistemas de gestión QMASS
- 5. Ventana Agenda y Fechas

6. Ventana archivos

7. Ventana relaciones

#### **UNIDAD DIDÁCTICA 4. COMO REALIZAR UN PRESUPUESTO, CON MEDICIONES Y CERTIFICACIONES. CREACION DE CONCEPTOS**

- 1. Creación de una obra nueva
- 2. Crear una estructura de capítulos y partidas
- 3. Crear subcapítulos
- 4. Descomponer una partida
- 5. Añadir un texto
- 6. Duplicar concepto
- 7. Modificación de precios y cantidades
- 8. Conceptos de tipo porcentaje Medios auxiliares
- 9. Costes indirectos
- 10. Abrir una referencia
- 
- 11. Copiar un concepto de un cuadro de precios<br>12. Copiar más conceptos del cuadro de precios 12. Copiar más conceptos del cuadro de precios
- 13. Copiar conceptos de otra obra<br>14. Ordenar conceptos
- 14. Ordenar conceptos<br>15. Precios auxiliares
- 15. Precios auxiliares
- 16. Desplazamientos en la obra

#### **UNIDAD DIDÁCTICA 5. COMO REALIZAR UN PRESUPUESTO, CON MEDICIONES Y CERTIFICACIONES. MEDICIONES**

- 1. Crear líneas de medición
- 2. Mediciones por espacios
- 3. Igual medición

#### **UNIDAD DIDÁCTICA 6. COMO REALIZAR UN PRESUPUESTO, CON MEDICIONES Y CERTIFICACIONES. CÓMO TERMINAR UN PRESUPUESTO**

- 1. Ajustar el presupuesto a un importe
- 2. Redondeos
- 3. Deshacer los cambios
- 4. Ventana "Conceptos"
- 5. Añadir agentes de la edificación
- 6. Anotar los distintos porcentajes a aplicar a la obra
- 7. Hacer una copia de seguridad

#### **UNIDAD DIDÁCTICA 7. COMO REALIZAR UN PRESUPUESTO, CON MEDICIONES Y CERTIFICACIONES. IMPRESIÓN DE RESULTADOS. CONEXIÓN CON OTROS PROGRAMAS**

- 1. Imprimir las mediciones y el presupuesto
- 2. Imprimir el resumen del presupuesto
- 3. Obtener más resultados impresos del presupuesto
- 4. Personalizar informes: insertar un logotipo en la cabecera
- 5. Conexión con otros programas

#### **UNIDAD DIDÁCTICA 8. COMO REALIZAR UN PRESUPUESTO, CON MEDICIONES Y CERTIFICACIONES. CERTIFICACIONES**

- 1. Gestión de fechas
- 2. Certificar por líneas de certificación
- 3. Certificar por fases
- 4. Resumen de certificación

#### **UNIDAD DIDÁCTICA 9. DISEÑO DE INFORMES.**

- 1. Vista Preliminar
- 2. Exportar
- 3. Diseño de informes

#### **UNIDAD DIDÁCTICA 10. PRESTO CAD. COMPLEMENTO AUTOCAD PARA PRESTO**

- 1. XCA: Mediciones generadas con Allplan
- 2. Importar medición CAD
- 3. Archivo
- 4. Ver
- 5. Medición
- 6. Ventana del dibujo

#### **UNIDAD DIDÁCTICA 11. COST-IT. COMPLEMENTO REVIT PARA PRESTO**

- 1. Compatibilidad y opciones de Cost-it
- 2. Exportar elementos de Revit a Presto
- 3. Asociar elementos del modelo de Revit a un cuadro de precios
- 4. Localizar mediciones de Presto en elementos de Revit
- 5. Sellar y Filtrar elementos
- 6. Estructura del presupuesto generado en Cost-it
- 7. Gestión de cambios del modelo
- 8. Importar a Revit desde Presto
- 9. Arrastrar
- 10. Mejoras de la versión de Cost-it

# MODALIDAD

#### **METODOLOGÍA**

Online. Se entrega el material a través de nuestra plataforma virtual homologada. Contará con acceso a la misma las 24 horas al día los 365 días a la semana.

[http://cursosonline.workingformacion.com](http://cursosonline.workingformacion.com/)

#### **DURACIÓN**

180 horas.

#### **IMPARTIDO POR**

Tutor experto en la materia. Contará con apoyo a través de nuestra plataforma en todo momento.

> Al finalizar el curso se hará entrega de un **DIPLOMA HOMOLOGADO**

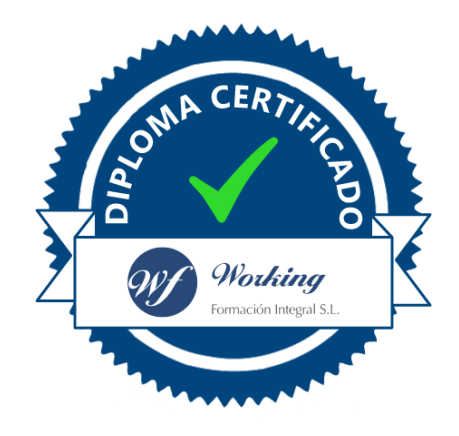

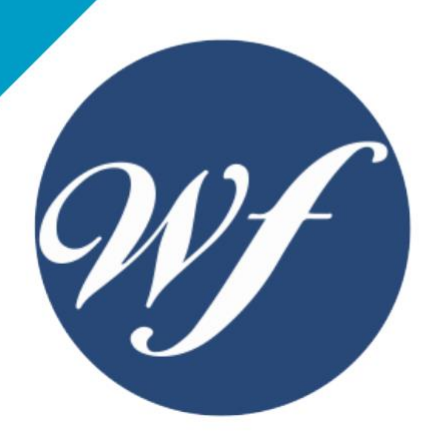

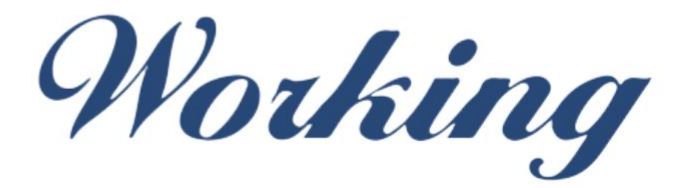

### Formación Integral S.L.

lin

Paseo Rosales 32, local 9 50008 Zaragoza 976 242 109 - info@workingformacion.com

**www.workingformacion.com**

 $\begin{bmatrix} 1 & 0 \end{bmatrix}$